## **Paiement de votre facture Choquette Corriveau**

Connectez-vous sur le site sécurisé de votre institution financière. Exemple ci-dessous avec le site ACCES-D de Desjardins.

Accédez à la section pour payer une facture.

Annuler

Valider

Si « Choquette Corriveau comptables agréés » est déjà dans votre liste, effectuer votre paiement en y inscrivant votre numéro de référence.

ü Le numéro de référence est numérique. Correspond au numéro de compte. Formé d'un minimum de 05 chiffres et d'un maximum de 09 chiffres. Situé dans le coin supérieur droit de la facture. Vous devez entrer le numéro de référence sans tirets, sans espace.

Si vous ne trouvez pas « Choquette Corriveau comptables agréés », ajouter une facture ou un fournisseur dépendamment des institutions financières. Inscrire « Choquette Corriveau » et appuyer sur le bouton « Recherche ».

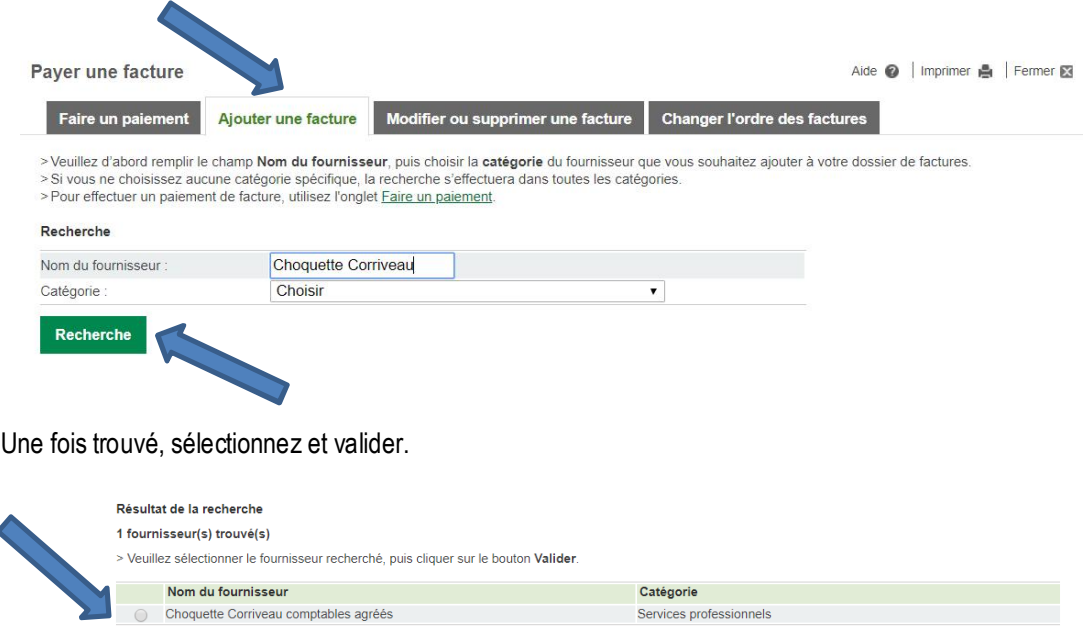

Vous pourrez par la suite inscrire votre « No de référence », valider et finalement effectuer votre paiement.

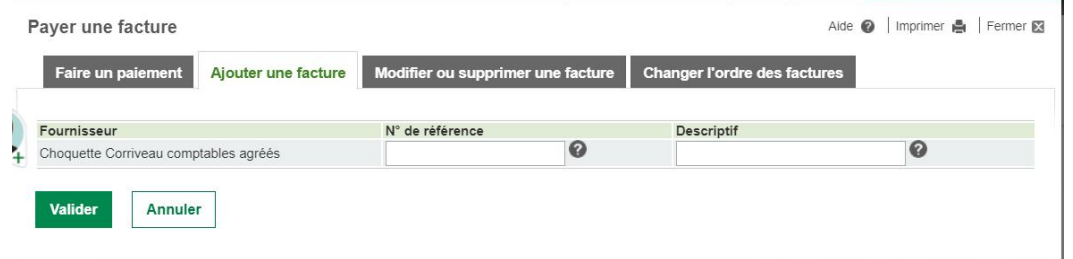